# **IBM Tivoli Storage FlashCopy Manager**

41 版

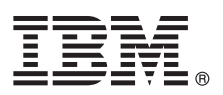

## 快速入門手冊

### 本手冊引導您開始使用 IBM Tivoli Storage FlashCopy Manager 的一般安裝。

國家語言版本:若要取得其他語言的《快速入門手冊》,請從安裝媒體中列印語言特定的 PDF 檔。

#### 產品槪觀

IBM® Tivoli® Storage FlashCopy® Manager 提供您在 Snapshot 導向儲存體系統上建立及管理磁區層次 Snapshot 所需要的工具 及資訊。選擇性地,當您搭配使用 Tivoli Storage FlashCopy Manager 與其他 Tivoli Storage Manager 產品時,可以將資料備 份至 Tivoli Storage Manager 儲存體。

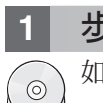

#### 步驟 1: 存取軟體及文件

如果您從 IBM Passport Advantage<sup>®</sup> 中下載 Tivoli Storage FlashCopy Manager, 請遵循下載文件 (位於 http://www.ibm.com/ support/docview.wss?uid=swg24035385)中的指示。

此產品供應項目包括下列元件的媒體:

- IBM Tivoli Storage FlashCopy Manager 4.1 快速入門 DVD
- IBM Tivoli Storage FlashCopy Manager 4.1 產品程式

如需完整的說明文件(其中包括安裝指示),請參閱線上可用的 Tivoli Storage FlashCopy Manager 資訊,網址為:http:// pic.dhe.ibm.com/infocenter/tsminfo/v7r1/topic/com.ibm.itsm.fcm.doc/welcome.html 。

#### 步驟 2: 評估硬體和系統配置  $2<sup>1</sup>$

請參閱詳細系統需求文件,網址為 http://www.ibm.com/support/docview.wss?uid=swg21427692。

### 步驟 3: 安裝 Tivoli Storage FlashCopy Manager

- 將產品 DVD 插入 DVD 光碟機,然後針對您的作業系統完成以下作業:
- 若為 Microsoft Windows 系統,請完成下列步驟:
	- 1. 透過使用者管理者 ID 登入。如果已啓用自動執行,則當載入 DVD 時,會自動啓動安裝視窗。否則,按一下開始 > 執行,然後輸入 x:\setupfcm.exe,其中 x 是 DVD 光碟機。
	- 2. 遵循安裝指示來完成安裝。
- 若為 UNIX 與 Linux 系統,請完成下列步驟:
	- 1. 诱渦使用 root 使用者 ID,登入正式作業伺服器。
	- 2. 跳至擷取安裝檔案所在的目錄。根據安裝方法,輸入下列其中一個指令:
		- 圖形安裝精靈 (需要 X 視窗系統) : ./4.1.0.0-TIV-TSFCM-[OS-platform].bin
		- 指令行主控台精靈:./4.1.0.0-TIV-TSFCM-[OS-platform].bin -i console
	- 3. 遵循指示以完成安裝。
- 若為 Tivoli Storage FlashCopy Manager for VMware 系統,請完成下列步驟:
	- 1. 透過使用 root 使用者 ID,登入 Linux 虛擬機器或 Linux 系統。
	- 2. 跳至擷取安裝檔案所在的目錄。根據安裝方法,輸入下列其中一個指令:
		- —圖形安裝精靈(需要 X 視窗系統):./4.1.0.0-TIV-TSFCM-VMware.bin
		- \_指令行主控台精靈:./4.1.0.0-TIV-TSFCM-VMware.bin -i console
	- 3. 請遵循精靈的指示來完成安裝。

#### 步驟 4: 配置 Tivoli Storage FlashCopy Manager

遵循產品與作業系統的配置指示。線上提供指示,網址為:http://pic.dhe.ibm.com/infocenter/tsminfo/v7r1/topic/ com.ibm.itsm.fcm.doc/welcome.html 。

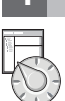

### 其他資訊

如需詳細資訊,請參閱以下資源:

- Tivoli Storage FlashCopy Manager 產品概觀頁面: http://www.ibm.com/software/tivoli/products/storage-flashcopy-mgr · IBM 支援中心入口網站:
	- http://www.ibm.com/support/entry/portal/Overview/Software/Tivoli/tivoli\_storage\_flashcopy\_manager
- IBM Service Management Connect \ Storage Management 社群: https://www.ibm.com/developerworks/servicemanagement/sm/index.html

IBM Tivoli Storage FlashCopy Manager Version 4.1 Licensed Materials - Property of IBM. Copyright IBM Corp. 2001, 2013.

IBM、IBM 標誌和 ibm.com® 是 IBM 公司在全球許多地區商標或註冊商標。其他產品和服務名稱可能是 IBM 或其他公司的註冊商標。IBM 商標的最新清單位於 Web 上的 『Copyright and trademark<br>information』 (www.ibm.com/legal/copytrade.shtml)。

Linux 是 Linus Torvalds 在美國及/或其他國家或地區的註冊商標。

Microsoft 及 Windows 是 Microsoft Corporation 在美國及/或其他國家或地區的商標。

UNIX 是 The Open Group 在美國及其他國家或地區的註冊商標。

其他公司、產品或服務名稱可能是其他公司的商標或服務標記。